# **[Kostenrechnung](https://www.beck-shop.de/friedl-hofmann-pedell-kostenrechnung/product/33365537?utm_source=pdf&utm_medium=clickthru_lp&utm_campaign=pdf_33365537&em_src=cp&em_cmp=pdf/33365537)**

Friedl / Hofmann / Pedell

4., überarbeitete und erweiterte Auflage 2022 ISBN 978-3-8006-6814-4 Vahlen

schnell und portofrei erhältlich bei [beck-shop.de](https://www.beck-shop.de/?utm_source=pdf&utm_medium=clickthru_lp&utm_campaign=pdf_33365537&em_src=cp&em_cmp=pdf/33365537)

Die Online-Fachbuchhandlung beck-shop.de steht für Kompetenz aus Tradition. Sie gründet auf über 250 Jahre juristische Fachbuch-Erfahrung durch die Verlage C.H.BECK und Franz Vahlen.

beck-shop.de hält Fachinformationen in allen gängigen Medienformaten bereit: über 12 Millionen Bücher, eBooks, Loseblattwerke, Zeitschriften, DVDs, Online- Datenbanken und Seminare. Besonders geschätzt wird beck-shop.de für sein umfassendes Spezialsortiment im Bereich Recht, Steuern und Wirtschaft mit rund 700.000 lieferbaren Fachbuchtiteln.

Die Gleichungen können auf zwei verschiedene Arten aufgestellt werden, mit den jeweiligen Verrechnungspreisen für die innerbetriebliche Leistung als Unbekannte oder mit den jeweiligen gesamten Kosten der Kostenstellen als Unbekannte. Werden die Verrechnungspreise als Unbekannte verwendet, so haben die Gleichungen in allgemeiner Schreibweise folgende Form:

$$
x_j \cdot k_j = PK_j + \sum_{i=1}^{n} x_{ij} \cdot k_i \qquad (j = 1, ..., n)
$$

unter der Bedingung

$$
x_i = \sum_{j=1}^{n+m} x_{ij} \qquad (i = 1,...,n)
$$

wobei

- *n* Anzahl der Vorkostenstellen mit den Nummern 1,...,*n*
- $m$  Anzahl der Endkostenstellen mit den Nummern  $n+1,...,n+m$
- $i, j$  Indizes der Kostenstellen ( $i, j = 1, 2, ..., n + m$ )
- *PKj* primäre Gemeinkosten der Vorkostenstelle *j*
- *<sup>j</sup> x* gesamte Leistungsmenge der Vorkostenstelle *j*
- *xij* von der Vorkostenstelle *i* an die Kostenstelle *j* abgegebene Leistungsmenge

*<sup>j</sup> k* Verrechnungspreis der Vorkostenstelle *j*

Dabei wird vereinfachend unterstellt, dass bei innerbetrieblichen Leistungen keine Lagerbildung erfolgt und dass Endkostenstellen keine Leistungen für andere Kostenstellen erbringen.

Auf der rechten Seite der Gleichung steht der wertmäßige Input der Kostenstelle, der sich aus den primären Gemeinkosten der Vorkostenstelle und den von Kostenstellen bezogenen Leistungen (einschließlich eines etwaigen Eigenverbrauchs) bewertet mit den gesuchten Verrechnungspreisen zusammensetzt. Die Funktionen und die Ermittlung von Verrechnungspreisen werden in Kapitel 15 ausführlich behandelt. Auf der linken Seite steht der bewertete Output der Kostenstellen als Produkt aus der gesamten Leistungsmenge (wiederum einschließlich eines etwaigen Eigenverbrauchs) und dem gesuchten Verrechnungspreis für die Leistung der Kostenstelle. Durch das Gleichsetzen von linker und rechter Seite wird erreicht, dass nach Durchführung der innerbetrieblichen Leistungsverrechnung keine Kosten mehr auf der Vorkostenstelle liegen. Die Konten der Vorkostenstellen sind somit ausgeglichen. Durch das Aufstellen einer Gleichung für jede Vorkostenstelle ergibt sich ein Gleichungssystem mit *n* Gleichungen und *n* unbekannten Verrechnungspreisen. Die gesuchten Verrechnungspreise als Lösung des Gleichungssystems stellen sicher, dass alle Vorkostenstellen nach der Durchführung der innerbetrieblichen Leistungsverrechnung ,auf Null stehen'.

# **Innerbetriebliche Leistungsverrechnung bei der Computer Assembly GmbH mit dem Gleichungsverfahren**

Nachdem Miriam Müller bereits die primären Gemeinkosten auf die Kostenstellen verteilt hat und ihr die Leiter der Vorkostenstellen über die abgegebenen Leistungen berichtet haben, liegen ihr alle benötigten Daten vor, um für die Vorkostenstellen der Computer Assembly GmbH das Gleichungssystem mit den Verrechnungspreisen als Unbekannte aufzustellen:

> $120.000 k_1 = 10.000 - 000 k_1 + 5000 k_2 + 3500 k_3$  $6.400 k<sub>2</sub> = 100.000, - + 3.000 \cdot k<sub>1</sub> + 400 \cdot k<sub>2</sub> + 650 \cdot k<sub>3</sub>$  $4.700$   $k_3$  = 120.000, - + 2.000  $\cdot$   $k_1$  + 500  $\cdot$   $k_2$  + 200  $\cdot$   $k_3$

Als Lösung des Gleichungssystems erhält sie (durch Gleichsetzen oder Einsetzen) folgende Verrechnungspreise:

> $k_1 = 0,25$  €/kWh  $k_2$  = 19,93  $\epsilon/m^2$ *k*3 = 28,99 €/h

Alternativ dazu lässt sich ein Gleichungssystem für die innerbetriebliche Leistungsverrechnung auch mit den jeweiligen gesamten Kosten der Vorkostenstellen als Unbekannte aufstellen. Die Vorgehensweise stimmt weitestgehend überein und wird im Anhang dieses Kapitels beschrieben. Es kann auch vorkommen, dass Endkostenstellen Leistungen für Vorkostenstellen erbringen. Dies ändert nichts an der methodischen Vorgehensweise, nur werden die betroffenen Endkostenstellen dann in das Gleichungssystem mit einbezogen.

# **Durchführung des Gleichungsverfahrens mit Excel**

Abbildung 4.6 zeigt, wie das Gleichungsverfahren mit einer Matrizenrechnung in Excel durchgeführt werden kann. Die Zeilen 3 bis 9 der Tabelle enthalten die primären Gemeinkosten und die innerbetrieblichen Leistungsbeziehungen der Computer Assembly GmbH. Die Zeilen 16 bis 26 enthalten die innerbetriebliche Leistungsverrechnung mit einer Matrizenrechnung, die im Folgenden ausführlich erläutert wird. Die Zeilen 29 bis 37 zeigen schließlich die Entlastungen und die Belastungen der Kostenstellen im Rahmen der innerbetrieblichen Leistungsverrechnung; diese Zeilen entsprechen dem mittleren Teil des BAB. Auf den Vorkostenstellen befinden sich nach Durchführung der innerbetrieblichen Leistungsverrechnung keine Kosten mehr; sämtliche Gemeinkosten befinden sich nun auf den Endkostenstellen. In den Zeilen 24 bis 26 werden die ermittelten Verrechnungspreise zwar nur mit zwei Nachkommastellen dargestellt, die Entlastungen und die Belastungen der Kostenstellen werden jedoch mit den exakten Verrechnungspreisen berechnet.

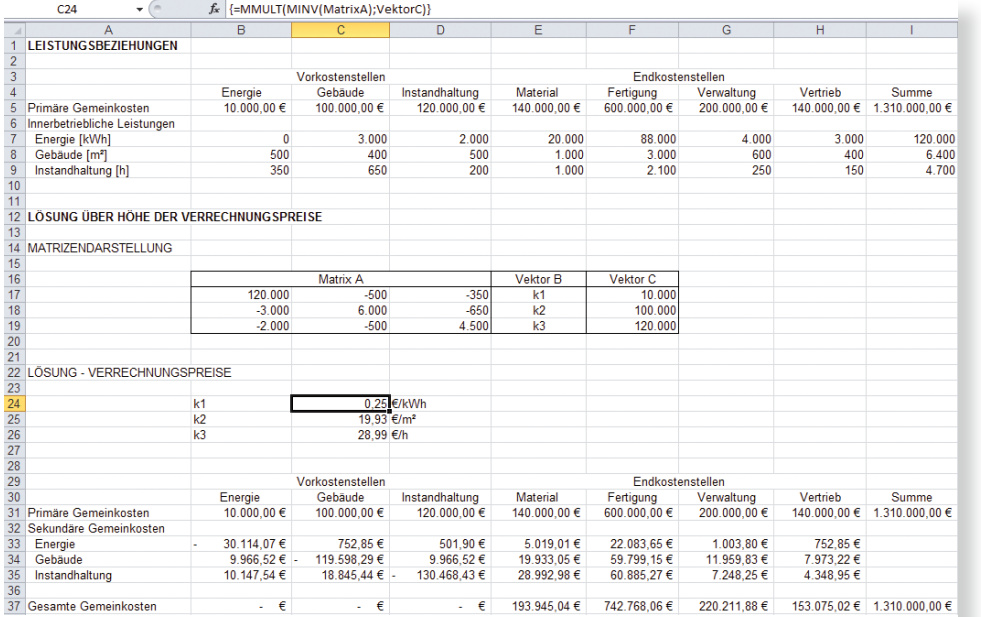

Abbildung 4.6: Gleichungsverfahren mit Excel

Die Lösung des Gleichungssystems mit der Matrizenrechnung wird folgendermaßen in Excel umgesetzt:

# **Schritt 1: Umformung der Ausgangsgleichung**

Das Gleichungssystem der Computer Assembly GmbH mit den Verrechnungspreisen als Unbekannte lautet wie oben bereits erläutert:

> $120.000 k_1 = 10.000 - 0.60 k_1 + 500 k_2 + 350 k_3$  $6.400 \, k_2$  = 100.000, - + 3.000  $\cdot k_1$  + 400  $\cdot k_2$  + 650  $\cdot k_3$  $4.700 k_3 = 120.000 - 2.000 \cdot k_1 + 500 \cdot k_2 + 200 \cdot k_3$

Durch einfache Umformung ergibt sich daraus die folgende Darstellung:

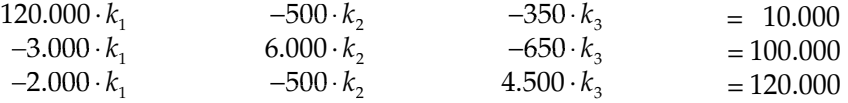

# **Schritt 2: Matrizendarstellung**

Die Matrizendarstellung für dieses Gleichungssystem sieht wie folgt aus:

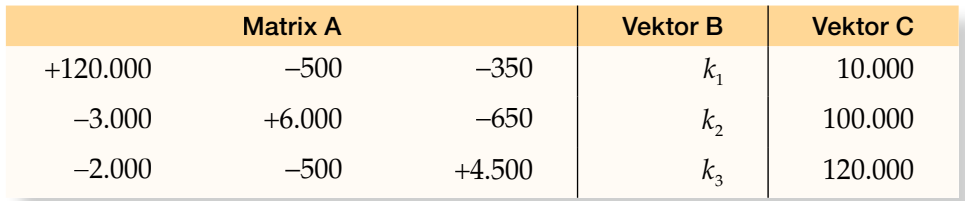

Dabei besteht zwischen den Matrizen die Beziehung:

Matrix  $A \cdot$  Vektor  $B =$  Vektor C bzw.  $A \cdot B = C$ 

Vektor B gibt dabei die gesuchten Werte der Verrechnungspreise wieder. Um diese Werte zu ermitteln, muss die Matrizengleichung umgestellt werden:

 $B = A^{-1} \cdot C$ 

*A*<sup>−</sup><sup>1</sup> stellt die Inverse der Matrix A dar.

#### **Schritt 3: Lösung in Excel**

Die Darstellung des Gleichungssystems in Matrixform wird wie folgt in Excel übertragen: Zuerst werden den Matrizen A und C Namen zugewiesen. Dazu werden die Bereiche B17 bis D19 und F17 bis F19 markiert und mit den Bezeichnungen "MatrixA" bzw. "VektorC" versehen. Hinweis: In der jeweiligen Bezeichnung darf kein Leerzeichen enthalten sein.

Zur Lösung des Gleichungssystems werden nun drei Zeilen einer beliebigen Spalte (hier der Bereich C24 bis C26) markiert und mit folgender Formel hinterlegt:

# =MMULT(MINV(MatrixA);VektorC)

Hinweis: Die Formel muss durch gleichzeitiges Drücken von Umschalt-, Steuerungs- und Eingabetaste abgeschlossen werden. Dadurch erzeugt Excel automatisch geschwungene Klammern ({}), die nicht "von Hand" eingegeben werden können.

**Alternativ: Durchführung des Gleichungsverfahrens mit Excel-Solver**

Abbildung 4.7 zeigt, wie das Gleichungssystem alternativ mithilfe des Add-ins Solver in Excel gelöst werden kann.

#### **Schritt 1: Umformung der Ausgangsgleichung**

Dieser Schritt stimmt mit Schritt 1 der oben beschriebenen Vorgehensweise bei der Matrizenrechnung überein.

### **Schritt 2: Darstellung in Excel**

Die Werte aus der umgeformten Darstellung von Schritt 1 werden in Form der in Abbildung 4.7 gezeigten Tabelle in Excel übertragen. Die Parameter *x*1 bis *x*3 stellen die Werte der innerbetrieblichen Leistungsbeziehungen dar. Der Parameter *b* stellt die primären Gemeinkosten dar. *A*\**k* bildet das Ergebnis der Multiplikation der Verrechnungspreise mit den innerbetrieblichen Leistungsmengen ab. Die Variablen *k*1 bis *k*3 sind die Verrechnungspreise. Diese sind zunächst noch unbekannt, und es wird ihnen jeweils der Ausgangswert 1 zugeordnet.

#### **Schritt 3: Lösung in Excel mit Solver**

Auf der Registerkarte "Daten" in der Gruppe "Analyse" auf "Solver" klicken, um Solver zu öffnen.

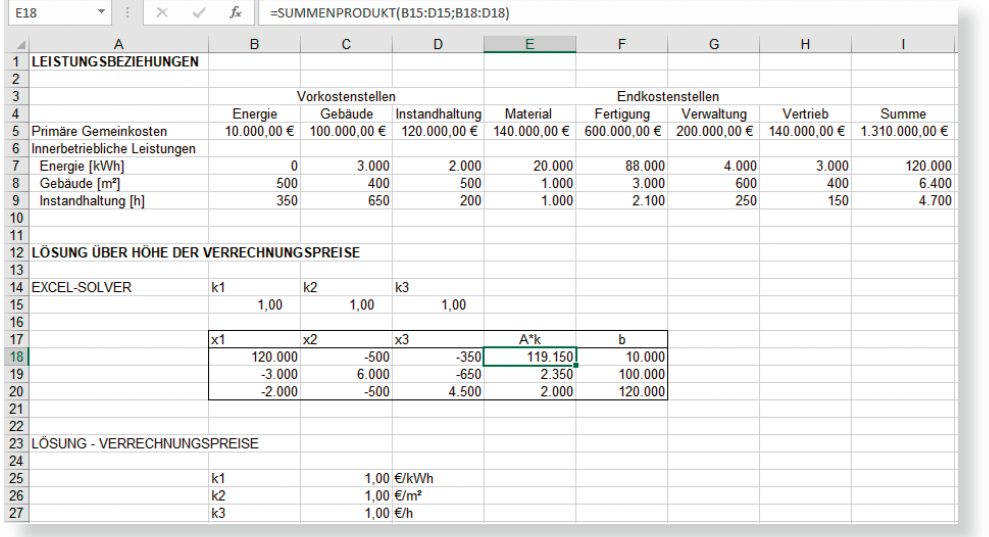

Abbildung 4.7: Gleichungsverfahren mit Excel-Solver

Hinweis: Falls der Befehl "Solver" oder die Gruppe "Analyse" nicht vorhanden ist, muss zuerst das Solver-Add-in-Programm geladen werden. Hierfür in der Registerkarte "Datei" auf "Optionen" klicken. Es öffnet sich ein neues Fenster, hier auf die Kategorie "Add-Ins" klicken. Rechts unten im Feld "Verwalten Excel-Add-Ins" auswählen und auf "Gehe zu" klicken. Es öffnet sich ein neues Fenster "Add-Ins". Unter "Verfügbare Add-Ins" einen Haken bei "Solver" setzen und auf "OK" klicken.

Abbildung 4.8 zeigt das Fenster "Solver-Parameter", in dem die folgenden Eintragungen vorzunehmen sind. Das Feld "Ziel festlegen" leer lassen. Folglich ist es unerheblich, ob im Feld darunter Maximum, Minimum oder ein gewünschter Wert gewählt wird. Anschließend werden in das Feld "Durch Ändern von Variablenzellen" die Variablenzellen eingetragen, die verändert werden; in diesem Beispiel sind dies die gesuchten Verrechnungspreise. Dabei sollten die Variablenzellen unmittelbar oder mittelbar auf die Zielzelle verweisen. Des Weiteren werden die Nebenbedingungen eingetragen, welche die drei Gleichungen des Gleichungssystems abbilden. Hierzu wird im Dialogfeld "Solver-Parameter" auf "Hinzufügen" geklickt. Im Feld "Zellbezug" wird der Zellbezug oder der Name des Zellbereichs eingegeben, dessen Wert durch Nebenbedingungen eingegrenzt werden soll. Anschließend wird die Beziehung bestimmt, die zwischen der Bezugszelle und der Nebenbedingung hergestellt werden soll (<=, =, >=, int (integer), bin (binär) oder dif (alldifferent)) und der Zellbezug eingetragen. Schließlich wird für die gesuchten Verrechnungspreise festgelegt, dass diese nicht-negativ sind, und als Lösungsmethode wird der Simplex-Algorithmus ausgewählt. Das Anklicken der Schaltfläche "Lösen" führt dann zu der Tabelle in Abbildung 4.9, in der die Ausgangswerte der Verrechnungspreise von 1 durch die gesuchten Verrechnungspreise ersetzt worden sind.

Abbildung 4.8: Solver-Parameter

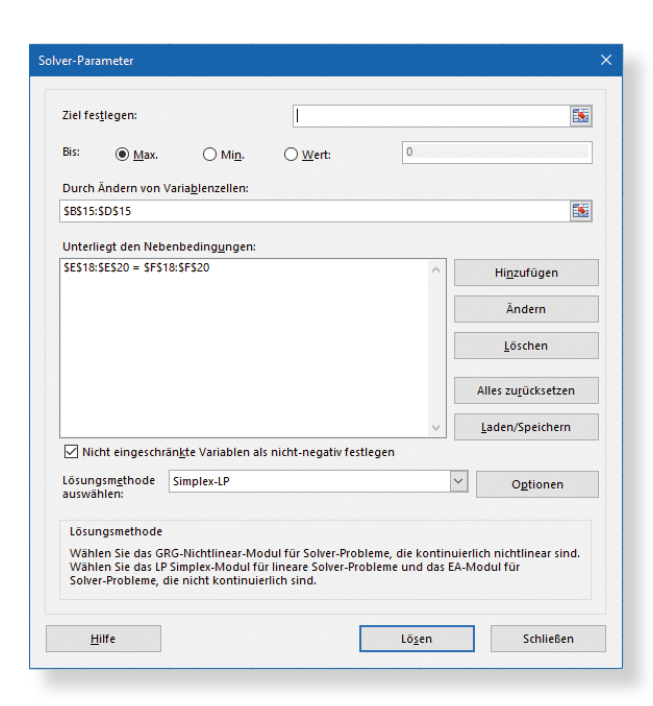

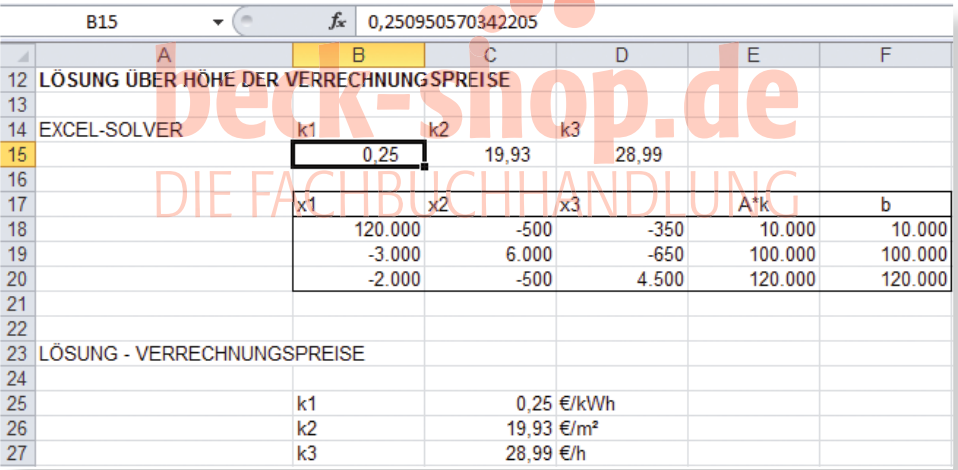

 $\sqrt{2}$ 

# **Darstellung in Kontenform**

Der Ausgleich der Kostenstellen lässt sich besonders gut an den Konten der Kostenstellen nachvollziehen. In Abbildung 4.10 ist dies exemplarisch anhand der Vorkostenstelle Energie und der Endkostenstelle Material dargestellt. Nach Durchführung der Primärkostenverteilung liegen die primären Gemeinkosten von 10.000,– € respektive 140.000,– € auf den Konten der beiden Kostenstellen. Im Rahmen der innerbetrieblichen Leistungsverrechnung wird das Konto der Vorkostenstelle Energie zusätzlich mit Kosten für die Leistungsinanspruchnahme von Gebäuden und Instandhaltung belastet.

Abbildung 4.9: Lösung des Gleichungsverfahrens mit Excel-Solver

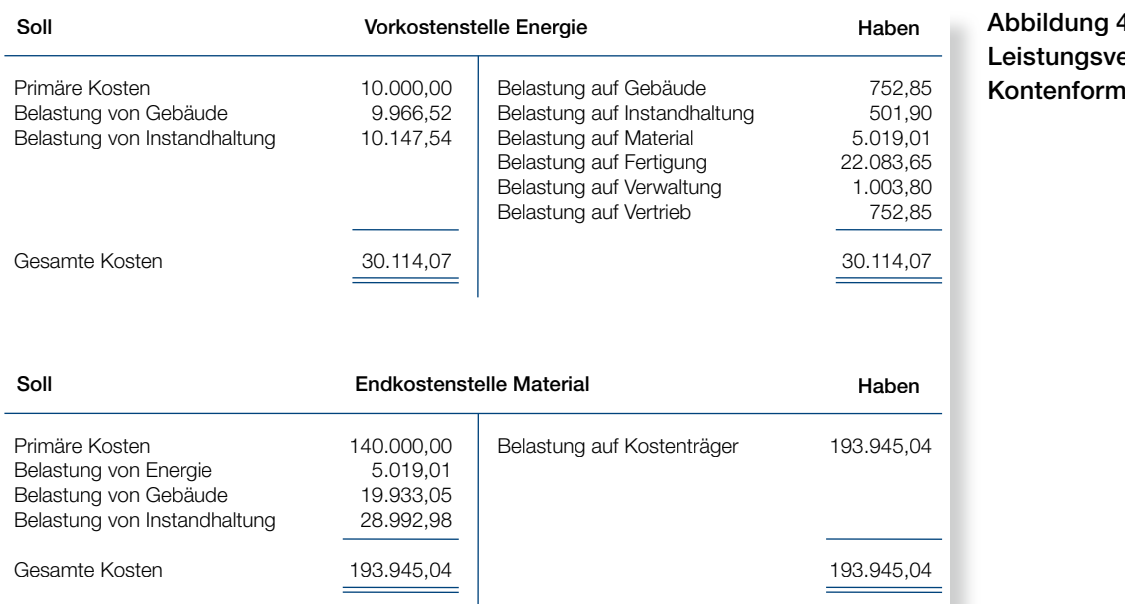

Dem stehen auf der Habenseite des Kontos Belastungen auf die Kostenstellen gegenüber, die Energie in Anspruch genommen haben. Soll und Haben der Vorkostenstelle gleichen sich gerade aus, so dass sich ein Saldo von Null ergibt.

Die Belastung von Energie auf Material in Höhe von 5.019,01 €, die bei Energie im Haben steht, wird bei Material im Soll gegengebucht. Der Buchungssatz zu diesem Vorgang in der Betriebsbuchhaltung lautet: "Material an Energie 5.019,01 €." Dazu kommen bei dieser Endkostenstelle weitere Belastungen für die Inanspruchnahme von Gebäude und Instandhaltung. Die Kosten der Endkostenstellen werden auf die Kostenträger verrechnet, was auf der Habenseite der Kostenstelle Material zu einer Entlastung führt.

# **Iteratives Verfahren**

In praktischen Situationen kann die Bestimmung der Inversen einer Matrix so aufwendig sein, dass auf die Anwendung des Gleichungsverfahrens verzichtet wird. Mit dem iterativen Verfahren kann eine gute Näherung erreicht werden. Das iterative Verfahren gehört zu den Kostenstellenausgleichsverfahren, die gegenseitigen Leistungsaustausch abbilden, und ist relativ leicht in IT-Lösungen umsetzbar. Es approximiert die exakte Lösung des Gleichungsverfahrens durch eine wiederholte Umlage der Kosten für innerbetriebliche Leistungen in mehreren Schritten. Die Vorgehensweise des Verfahrens lässt sich am einfachsten am konkreten Beispiel der Computer Assembly GmbH erläutern.

# Abbildung 4.10: Innerbetriebliche Leistungsverrechnung in

# **Innerbetriebliche Leistungsverrechnung bei der Computer Assembly GmbH mit dem iterativen Verfahren**

Miriam Müller legt bei diesem Verfahren zunächst die Kosten der Vorkostenstelle Energie auf alle Kostenstellen um, die Leistungen von dieser Kostenstelle in Anspruch genommen haben. Den Verrechnungssatz dieser Iteration bildet sie, indem sie die Kosten der Vorkostenstelle durch die gesamte Leistungsabgabe teilt. Ein etwaiger Eigenverbrauch wird somit nicht berücksichtigt.

 $VS_{\text{Energie}} = 10.000,$  − €/120.000 kWh = 0,0833 €/kWh

Diesen Verrechnungssatz multipliziert sie für die Ermittlung der Kosten, mit denen die anderen Kostenstellen belastet werden, jeweils mit der abgegebenen Leistungsmenge an die anderen Kostenstellen. Die Vorkostenstelle Energie ist damit zunächst vollständig entlastet.

Danach legt sie die bis dahin aufgelaufenen Kosten der nächsten Vorkostenstelle um. Im Beispiel ist dies die Kostenstelle Gebäude, auf der 100.000,– € primäre Gemeinkosten und 250,– € aus der bereits durchgeführten Kostenumlage der Kostenstelle Energie liegen (vgl. Abbildung 4.11). Den Verrechnungssatz dieser Iteration ermittelt Frau Müller wie folgt:

 $\mathsf{VS}_{\mathsf{Geb}\ddot{\mathsf{a}}}$ ude = 100.250,− €/6.000 m $^2$  = 16,71 €/m $^2$ 

Zu beachten ist, dass der Eigenverbrauch von 400 m<sup>2</sup> bei der Ermittlung des Verrechnungssatzes und bei der Umlage der Kosten nicht berücksichtigt wird. Durch die Kostenumlage wird die Kostenstelle Gebäude zunächst vollständig entlastet, auf der Kostenstelle Energie liegen jedoch wieder Kosten, da sie Leistungen von der nun abgerechneten Kostenstelle Gebäude empfängt.

Nach jedem Iterationsschritt prüft Frau Müller, wie viele Kosten noch auf den Vorkostenstellen liegen. Sie bricht das Verfahren ab, sobald die auf jeder Vorkostenstelle liegenden Kosten einen vorab definierten Betrag unterschreiten. Sie hat hierfür einen Betrag von 2 Cent festgelegt, um durch diese niedrige Schwelle eine sehr gute Approximation an die exakte Lösung zu erreichen. Wie der Vergleich von Abbildung 4.11 mit Abbildung 4.6 zeigt, erreicht sie dieses Ziel, denn die gesamten Kosten auf den Endkostenstellen stimmen in diesem Fall bis auf geringe Centbeträge mit der exakten Lösung durch das Gleichungsverfahren überein.

Dies gilt auch für die Verrechnungspreise, die sich im iterativen Verfahren nach Durchlaufen sämtlicher Iterationen berechnen lassen. Miriam Müller addiert hierfür die für eine Vorkostenstelle auf allen Iterationsstufen anfallenden Kosten und teilt die Summe durch die Leistungsabgabe an andere Kostenstellen. Die Formel in Zelle B51 ergibt 0,25 €/kWh, und auch die anderen Verrechnungspreise stimmen mit der Lösung des Gleichungsverfahrens überein. Für die innerbetriebliche Leistungsverrechnung mittels iterativem Verfahren benötigt sie diese Verrechnungspreise zwar nicht mehr. Sie kann diese aber für andere Zwecke einsetzen, z. B. um sie mit den Verrechnungspreisen in früheren Perioden zu vergleichen oder auch um einen Vergleich mit möglicherweise vorhandenen Marktpreisen für gleichartige Leistungen anzustellen.